# УТВЕРЖДЕНО

# приказом Федерального агентства по техническому регулированию и метрологии от «29» марта 2021 г. №420

#### Регистрационный № 81342-21 Всего листов 5

Лист № 1

### ОПИСАНИЕ ТИПА СРЕДСТВА ИЗМЕРЕНИЙ

### Микроскоп электронный сканирующий Quattro S

#### **Назначение средства измерений**

Микроскоп электронный сканирующий Quattro S (далее – микроскоп Quattro S) предназначен для измерений линейных размеров, формы и ориентации наноструктур и микрорельефа поверхностей различных объектов.

#### **Описание средства измерений**

Принцип работы микроскопа Quattro S основан на физических эффектах взаимодействия сфокусированного пучка электронов с поверхностью объекта (образца). Электронный луч непрерывно сканирует тот участок поверхности объекта, изображение которого формируется микроскопом. При этом каждая точка поверхности объекта, в границах поля зрения микроскопа, отображается соответствующей точкой на формируемом изображении. При взаимодействии электронного луча с поверхностью объекта единовременно возникает сразу несколько сигналов и формируется конкретное изображение в зависимости от того, какой детектор сигнала в данный момент включен.

Микроскоп Quattro S измеряет длину проекции геометрических расстояний на горизонтальную плоскость, т.е. расстояние между соответствующими точками на плоской и горизонтально ориентированной поверхности объекта, позволяет получать увеличенное изображение различных образцов, достигая увеличения до 1000000 крат.

Микроскоп Quattro S представляет собой стационарный лабораторный прибор, состоящий из основной консоли, включающей электронно-оптическую колонну с источником электронов и систему линз; вакуумной системы; вакуумной камеры для образцов с установленным пятиосевым моторизированным столиком для перемещения образцов; блока электроники, включающего модули сканирования и обнаружения, и управляющего (серверного) компьютера со специализированным программным обеспечением *xT* и операционной средой Windows 7. Опционально можно установить дополнительный компьютер с ЖК-монитором, который либо используется как расширенный рабочий стол основного управляющего компьютера, либо как дополнительный компьютер с другими программными утилитами.

Источником электронов высокой энергии является электронная колонна с высокостабильным полевым источником типа Шоттки.

Микроскоп Quattro S работает в трех операционных вакуумных режимах: высокого вакуума (HiVac), низкого вакуума (LoVac) и сверхнизкого вакуума естественной влажной/газовой среды (ESEM). Вакуумная система микроскопа Quattro S полностью автоматизирована.

Вакуумная аналитическая камера микроскопа Quattro S поддерживает одновременное размещение следующих детекторов, позволяющих получать электронно-микроскопические изображения: детектор вторичных электронов (SED) и детектор обратно-рассеянных электронов (BSED).

Предметный столик камеры образцов моторизирован по 5 осям (X, Y, Z, наклон и вращение) с углом наклона от минус 15° до 90° и вращением вокруг оси сканирования на 360°.

Все движения предметного столика задаются и контролируются программным обеспечением микроскопа Quattro S. Исследуемые образцы устанавливают в вакуумную камеру с помощью держателей: держателя для одного образца, который крепится непосредственно к предметному столику, и универсальных держателей для нескольких образцов.

Управление всеми системами микроскопа Quattro S, контроль его состояния, настройка и обработка данных измерений осуществляются с помощью мыши и клавиатуры основного управляющего компьютера со специализированным программным обеспечением, подключаемым к блоку электроники. Все данные и изображения могут быть выведены на ЖК-монитор управляющего компьютера, сохранены в компьютере или выведены на USB-накопитель при задании в программном обеспечении системы микроскопа Quattro S соответствующей команды.

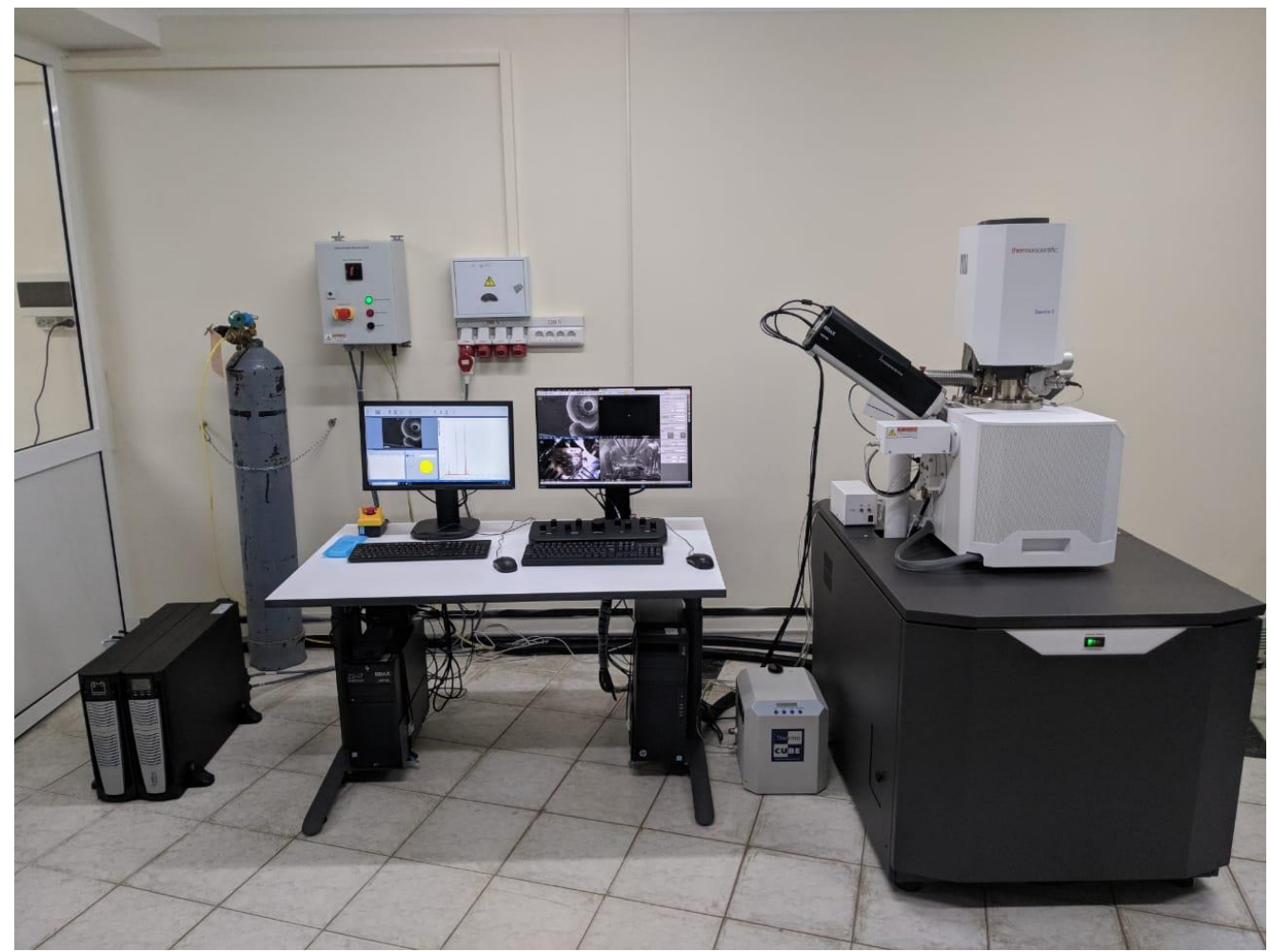

Общий вид микроскопа Quattro S представлен на рисунке 1.

Рисунок 1 – Общий вид микроскопа Quattro S

Пломбирование микроскопа Quattro S не предусмотрено. Знак поверки наносится на свидетельство о поверке в виде клейма.

## **Программное обеспечение**

Программное обеспечение микроскопа Quattro S *xT* работает в операционной системе Windows 7, со следующими функциональными возможностями каждой части пользовательского интерфейса:

- *xT Microscope Server (Сервер управления)*: запускает и останавливает основные функции микроскопа Quattro S;

- *Microscope Control (User Interface (UI))* (Интерфейс пользователя): контролирует все системные функции, включая визуализацию, сбор, вывод изображений и видео; обнаружение, анализ, измерение и обработку данных измерений; сканирование, увеличение, навигацию по столику, давлению в камере и колонне и т.д.;

- *Account Manager (Менеджер учетных записей)*: настраивает доступ пользователей к операционной системе Windows 7 и пользовательскому интерфейсу *Microscope Control*.

Конструкция микроскопа Quattro S исключает возможность несанкционированного влияния на метрологически значимую часть программного обеспечения и измерительную информацию посредством ограничения прав учетной записи пользователя. Для программного обеспечения микроскопа Quattro S предусмотрено 2 уровня доступа: пользовательский и сервисный.

Идентификационные данные программного обеспечения микроскопа Quattro S приведены в таблице 1.

Уровень защиты программного обеспечения микроскопа Quattro S «средний» в соответствии с Р 50.2.077-2014.

Влияние ПО учтено изготовителем при нормировании метрологических характеристик микроскопа Quattro S.

Идентификационные данные (признаки) Значение Идентификационное наименование ПО  $\overline{XT}$ Номер версии (идентификационный номер)  $\Pi$ O  $\parallel$  не ниже 15.2.2 Цифровой идентификатор ПО - Идентификационное наименование основного модуля интерфейса ПО (сервер управления) xT Microscope Server Идентификационное наименование модуля пользовательского интерфейса ПО Microscope Control (User Interface (UI))

Таблица 1 – Идентификационные данные программного обеспечения (ПО)

## **Метрологические и технические характеристики**

#### Таблица 2 – Метрологические характеристики

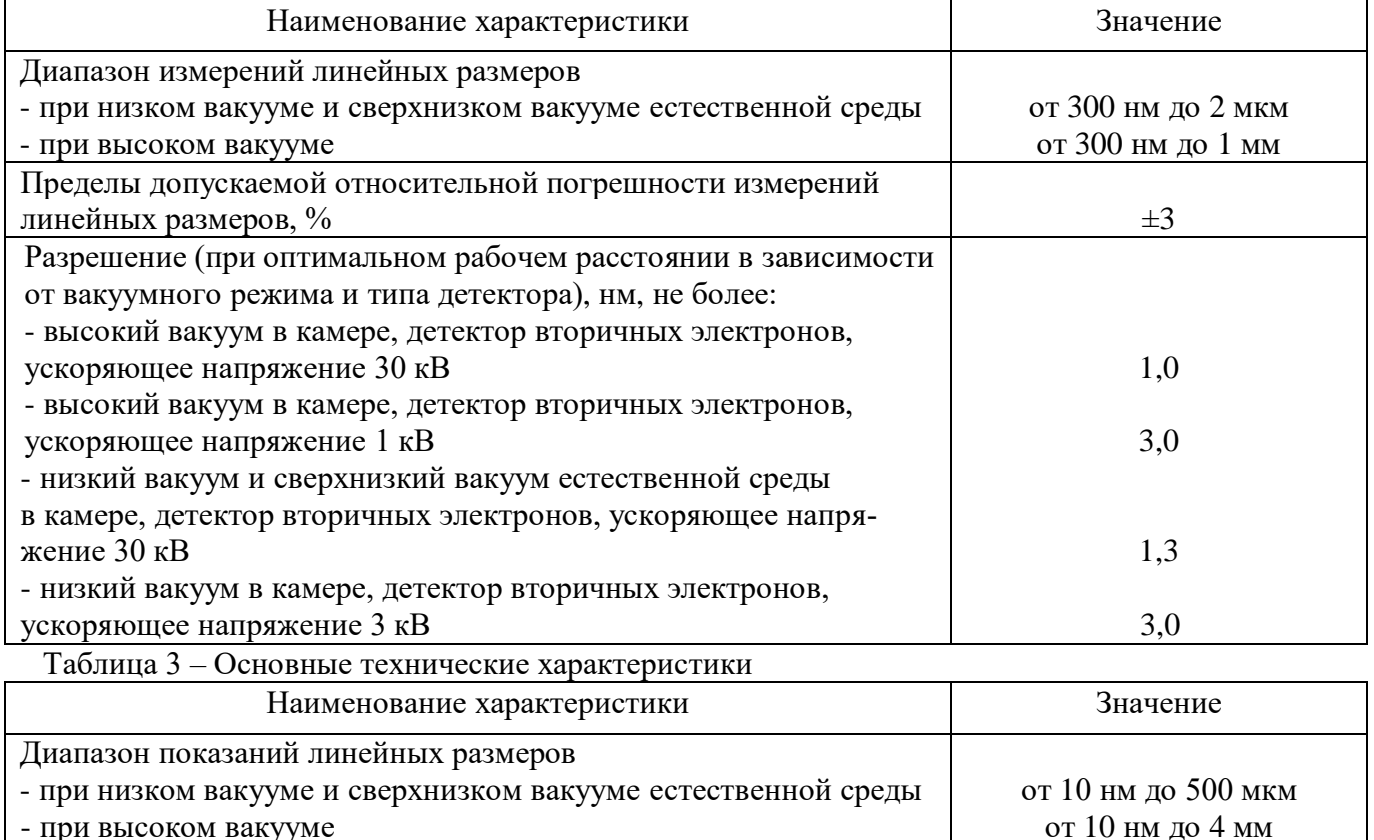

Окончание таблицы 3

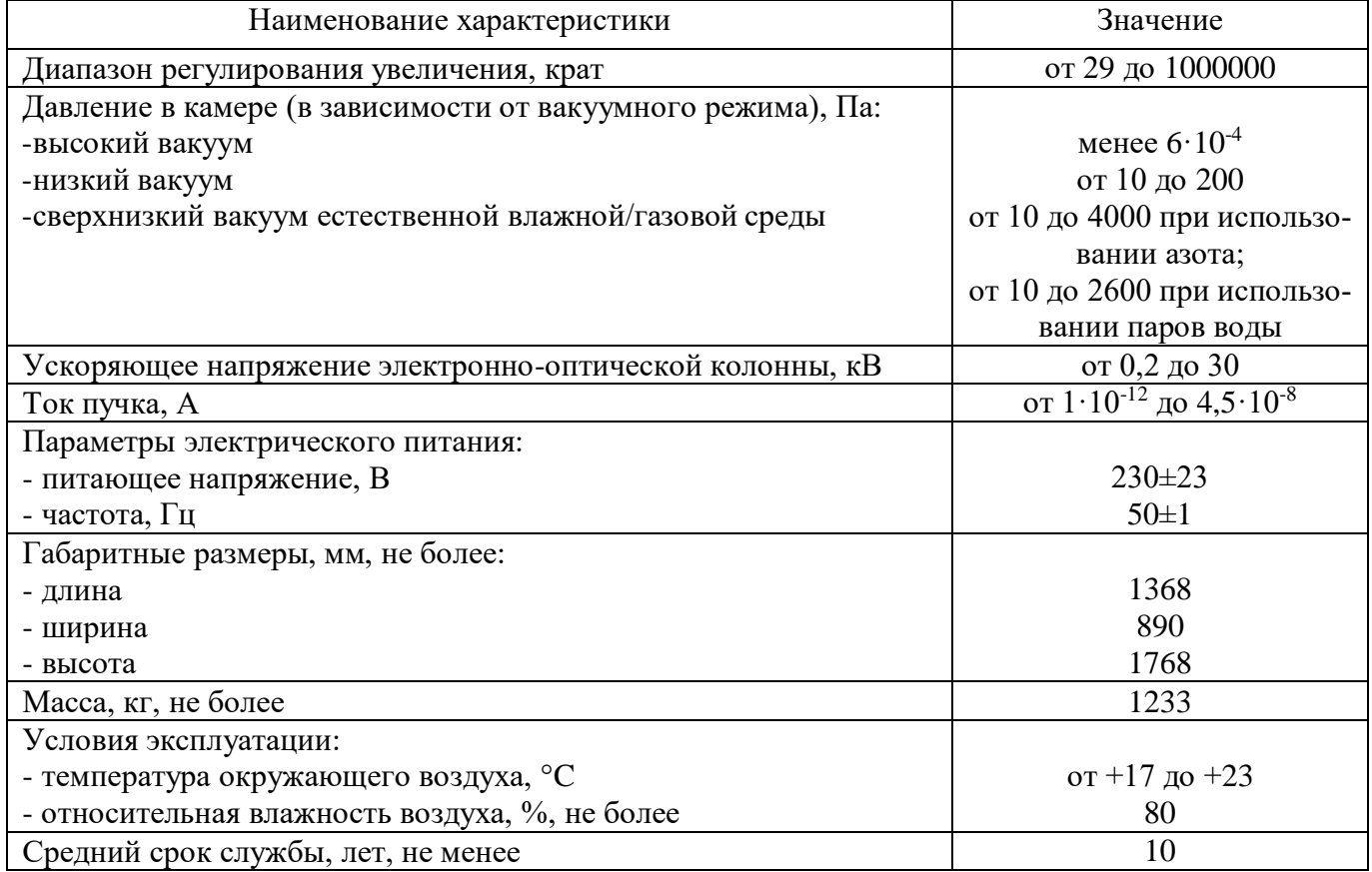

#### **Знак утверждения типа**

наносится на титульный лист «Руководства по эксплуатации» типографским способом или в виде наклейки.

#### **Комплектность средства измерений**

Таблица 4

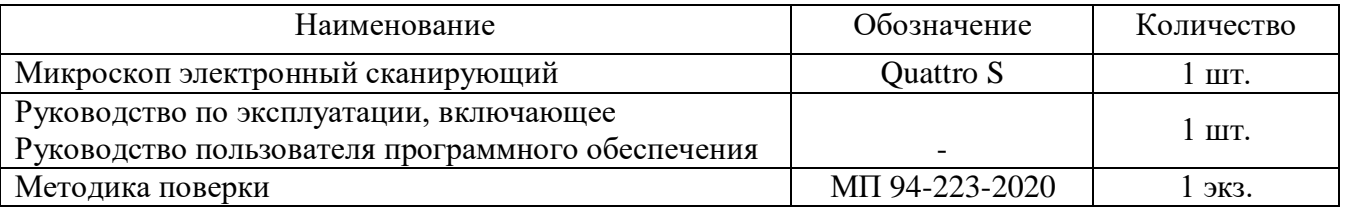

## **Сведения о методиках (методах) измерений**

приведены в главе 5 «Выполнение работ» эксплуатационного документа «Микроскоп электронный сканирующий Quattro S. Руководство по эксплуатации».

## **Нормативные документы, устанавливающие требования к микроскопу электронному сканирующему Quattro S**

Приказ Федерального агентства по техническому регулированию и метрологии от 29 декабря 2018 г. № 2840 «Об утверждении Государственной поверочной схемы для средств измерений длины в диапазоне от  $1.10^{-9}$  до 100 м и длин волн в диапазоне от 0,2 до 50 мкм».

Лист № 5 Всего листов 5

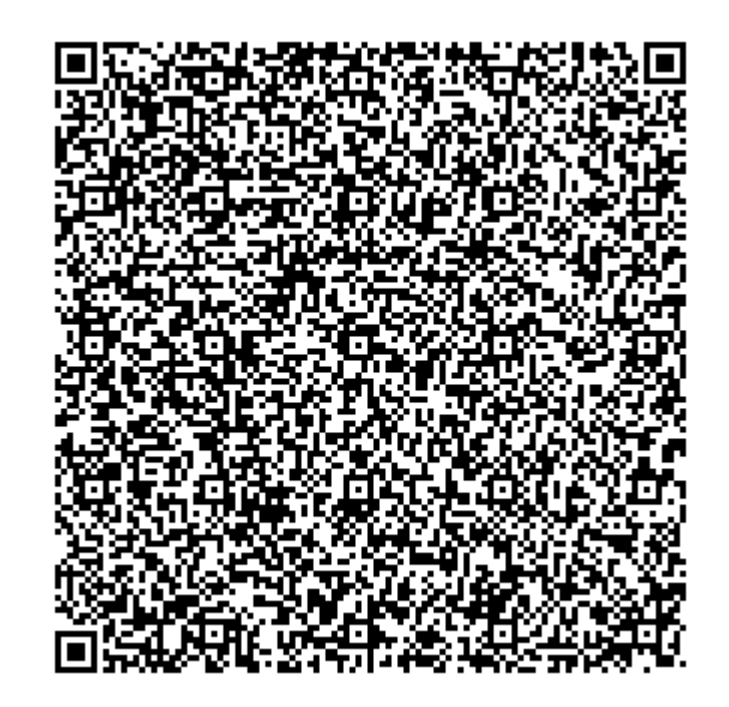